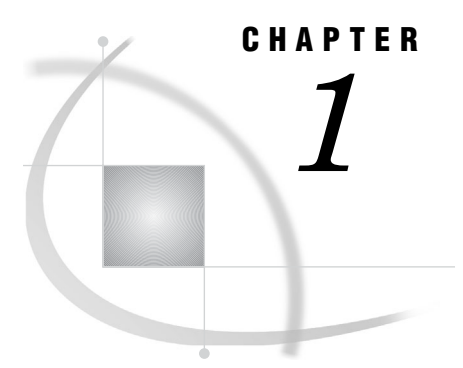

## Introduction to Desktop Application Administration

*About the Desktop Applications* **1** *Installation Notes for Desktop Applications* **2** *Accessibility Features in the SAS Desktop Clients* **2**

## About the Desktop Applications

The SAS Intelligence Platform includes the following desktop applications:

- SAS Add-In for Microsoft Office brings the power of SAS to Microsoft Excel, Word, and PowerPoint.
- SAS Data Integration Studio

enables enterprise data collection, analysis, reporting, and publishing using a graphical process designer and numerous data transformation templates.

SAS Enterprise Guide

provides a point-and-click interface for data querying, reporting, analysis, and SAS programming.

SAS Enterprise Miner

provides a point-and-click interface for creating predictive models that identify trends, opportunities, and threats based on the analysis of data from across your enterprise.

SAS Information Map Studio

provides a point-and-click interface for the creation and maintenance of information maps. Information maps are metadata definitions of enterprise data that provide a basis for querying and reporting.

SAS Management Console

provides the primary administrative interface for the SAS Intelligence Platform.

SAS OLAP Cube Studio

provides a straightforward wizard interface for building, updating, and tuning SAS OLAP cubes.

Administrative information for client applications that run in a Web browser is provided in the *SAS Intelligence Platform: Web Application Administration Guide*, at **http://support.sas.com/documentation/onlinedoc/sas9doc.html**. The Web applications include SAS Web Report Studio, SAS Web OLAP Viewer, and the SAS Information Delivery Portal.

## Installation Notes for Desktop Applications

You initially install desktop applications as part of your overall deployment plan, as described in the *SAS Intelligence Platform: Installation and Configuration Guide*.

After you install a desktop application, it is important for you to know that the configuration process might not end at that point. Check the chapter in this document for each desktop application to ensure that you complete the configuration process. You might need to configure libraries, update user permissions, or change memory allocations.

## Accessibility Features in the SAS Desktop Clients

For information about accessibility for any of the products mentioned in this book, see the documentation for that product.

For assistive technologies based on Windows, you need to download the Java Access Bridge (JAB) from Sun Microsystems at this URL: **[http://www.java.sun.com/](http://www.java.sun.com/products/accessbridge/) [products/accessbridge/](http://www.java.sun.com/products/accessbridge/)**. The SAS Java applications that run on Windows are listed under "Clients" in the "Architecture of the SAS Intelligence Platform" chapter of the *SAS Intelligence Platform: Overview*.

After downloading the JAB, you need to customize the standard installation procedure to facilitate access to it. This setup assumes that Java is already installed on the machine. A known risk is that SAS applications can be corrupted by JAR files that might be installed in the **jre/lib/ext** directory. To solve this problem, SAS has implemented a custom class loader to replace the system class loader. The custom class loader loads only approved extensions that SAS configures based on the JRE the vendor provides. A consequence of hiding the existing directory is that it disables installed accessibility-related applications. To configure SAS Java applications to permit access to the Java Access Bridge:

- **1** On the client machine, locate all copies of the file **sas.java.ext.config**.
- **2** In each instance of the file, edit the file in a plain text editor, such as Microsoft Notepad.
- **3** Add the following two lines to the bottom of the file:

```
access-bridge.jar
jaccess-1_4.jar
```
Note: The filename of the **jaccess\*.jar** file depends on the version of the JRE. Listed here is the filename for Version 1.4. If you are using a different version, your filename varies.

**4** Save the changes and close the file.

*Note:* If your site runs desktop applications on remote hosts, assistive technologies, such as JAWS screen reader, might require additional licensing and configuration to be fully functional. This situation has been observed when applications are executed with Citrix software.  $\triangle$ 

If you have questions or concerns about the accessibility of SAS products, send e-mail to accessibility@sas.com.